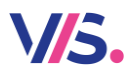

# **Osobní účet**

**Osobní účet** Vám umožňuje spravovat více uživatelských profilů, například sourozenců. Pak se přihlásíte do systému a můžete se přepínat mezi jednotlivými účty bez dalšího zadávání přihlašovacích údajů. Přepínat se můžete nejen mezi účty vedenými na jedné jídelně, ale i mezi účty na různých jídelnách. Vy jako správce osobního účtu nemusíte (ale můžete) být registrován na žádné jídelně jako klient.

#### **Založení účtu**

Klikněte na volbu **Založit účet** a vyberte variantu **Osobní účet**.

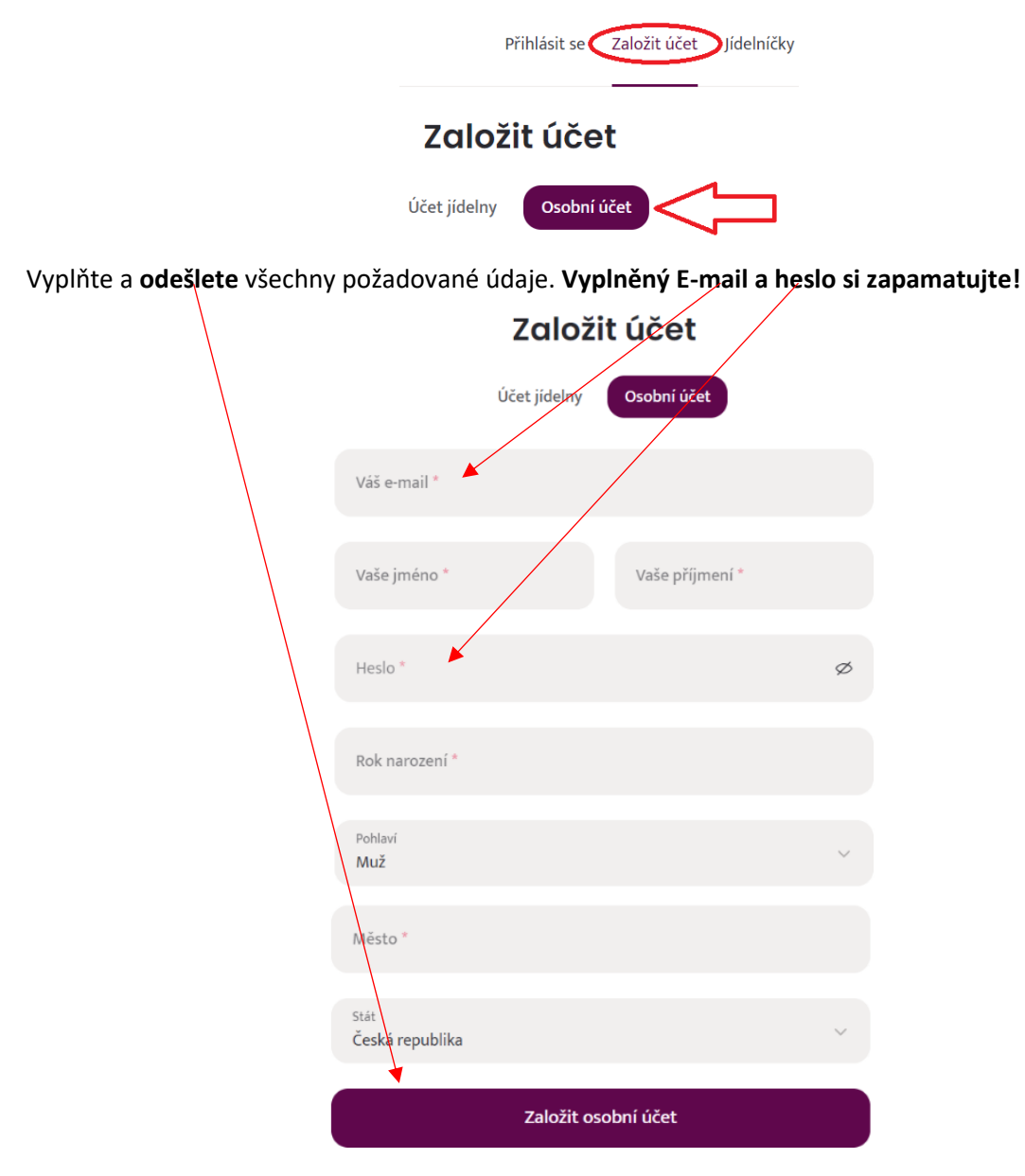

Nyní čekejte na ověřovací e-mail.

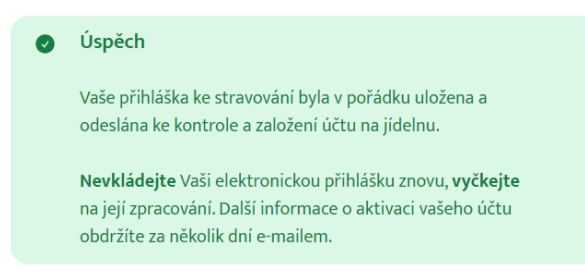

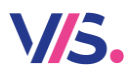

## **Osobní účet**

V doručené e-mailové zprávě musíte účet aktivovat pomocí **přiloženého odkazu**.

☆  $\Xi$  Aktivace osobního účtu Dobrý den, na serveru www.strava.cz byl založen pro váš E-mail nový osobní účet. Aktivaci účtu provedete pomocí tohoto odkazu: Aktivace účtu Odkaz na aktivaci je platný 168 hodin. Pokud aktivaci účtu nestihnete udělat, účet bude automaticky zrušen a budete ho muset založit znovu. Aktivace osobního účtu "Strava" Váš účet byl úspěšně aktivován!

Po úspěšné aktivaci se přihlaste do svého účtu pomocí údajů zadaných výše (e-mail a heslo).

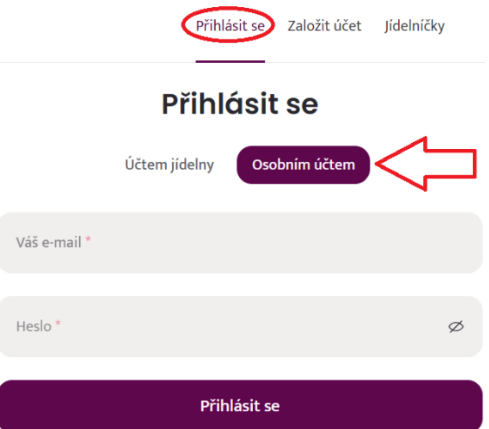

### **Přidání účtu jídelny**

Rozbalte **cedulku** se svým jménem a **přidejte** účet jídelny. Musíte znát přihlašovací údaje daného klienta z dané jídelny.

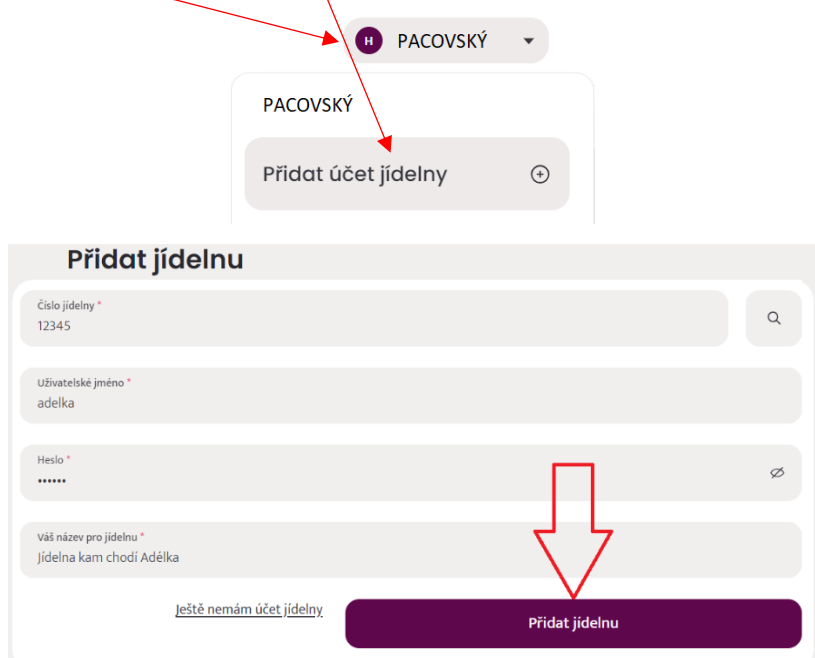

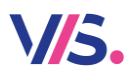

## **Osobní účet**

Takto si postupně přidejte všechny požadované účty. Na stejném místě se pak mezi jednotlivými účty **přepínejte**.

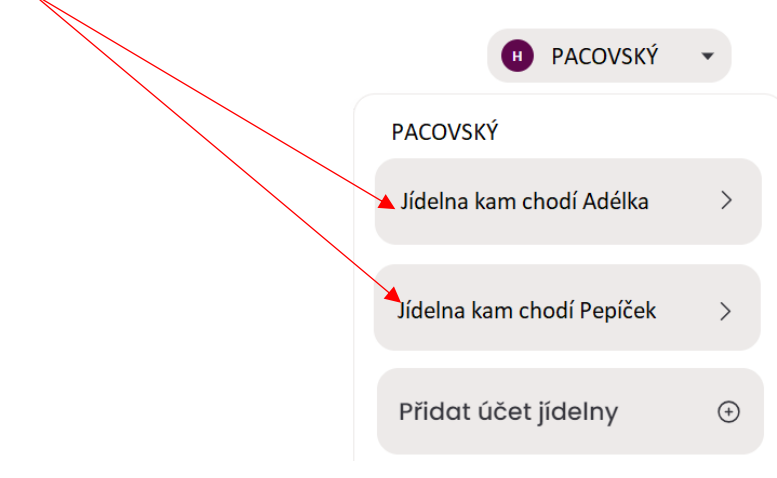